## **EUR1220**

# 继电开关控制器

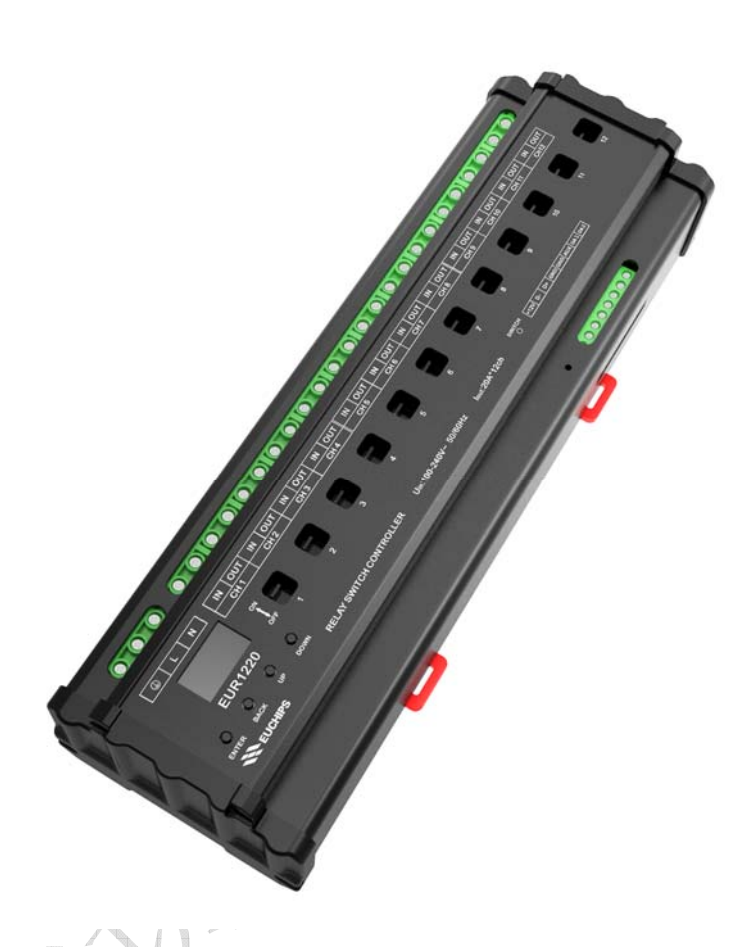

概述

欢迎使用 EUR1220 继电开关控制器。该系列产品采用先进的微电脑控制技术,解析国际上广泛采用 的 DMX-512 (1990) /RDM, DALI 标准协议以及自主研发的 EU-BUS 协议,同时输出 12 个回路继电开关 信号每路继电开关信号最大可驱动 20A 负载,12 回路一共 240A。另外该设备也可以通过 Dynalite 网关 接入 Dynalite 系统(注:Dynalite 商标持有人是飞利浦公司,相关权益由商标持有人拥有,下同)。

### 产品特点

- 符合 DMX512 (1990) /RDM, DALI IEC62386 国际标准协议以及自主研发的 EU-BUS 协议
- 内置 LCD 液晶显示,用户操作更加便捷
- 输出 12 个回路的继电器开关控制信号, 每通道承载电流为 20A
- 可单独给每路设置淡入淡出时间,范围为 0.1-60.9s
- 标准 35mm 导轨外壳,方便安装
- 每个回路设有手动开关,可以开启/关闭继电开关回路的输出
- 系统最多可以保存 8 个事件
- 适用于智能家居、办公楼、学校、体育场馆、建筑外景等场合的照明控制

### 技术参数

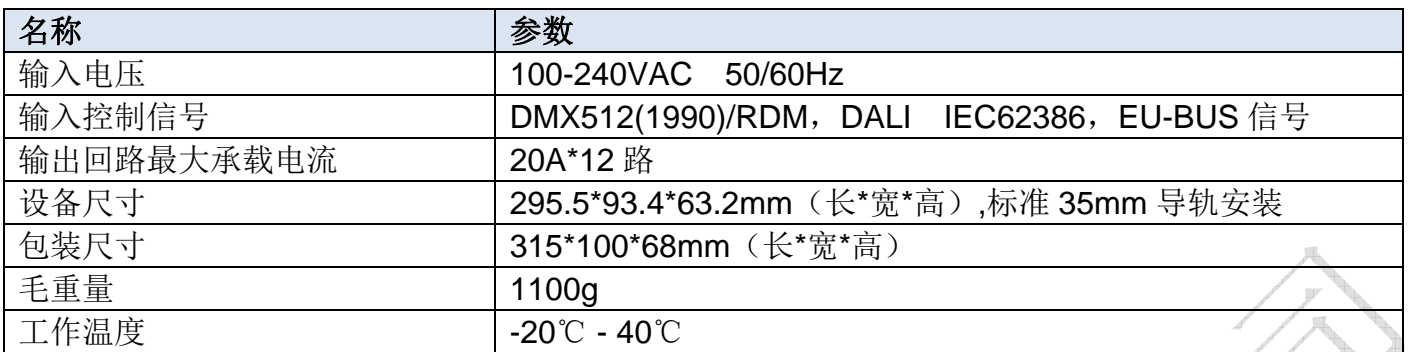

### 产品尺寸(mm)

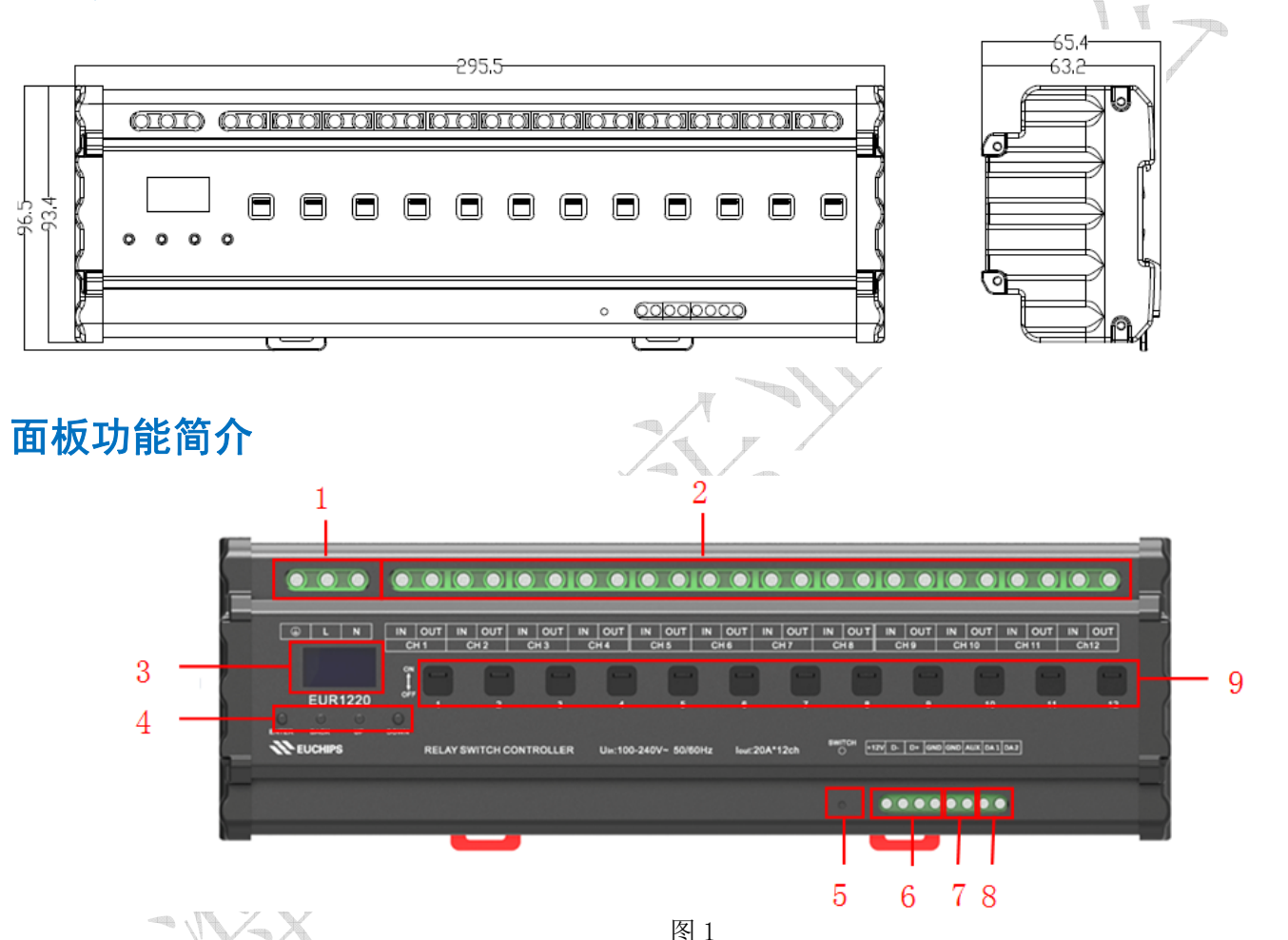

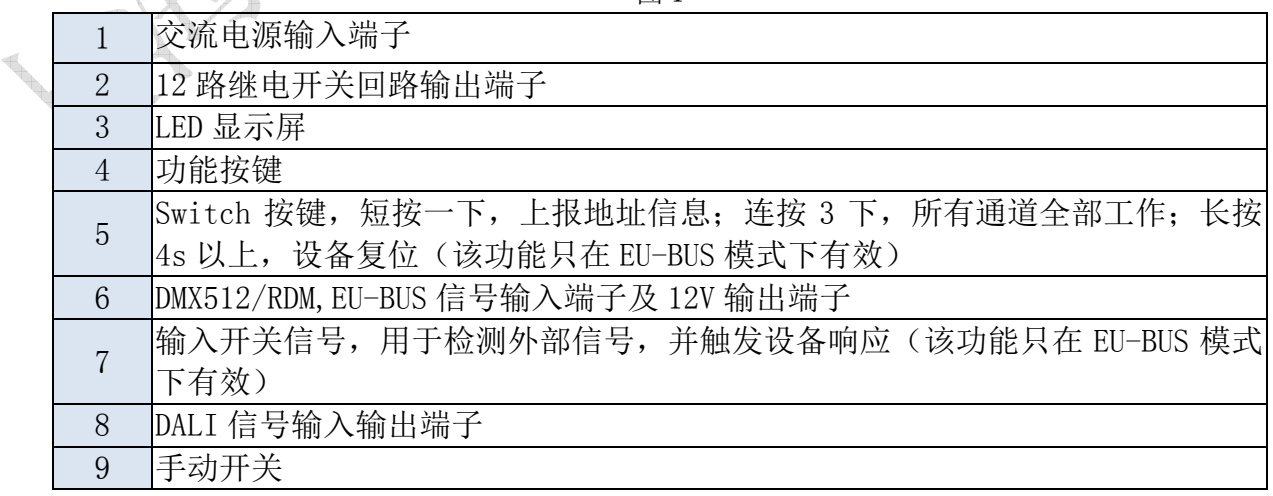

#### LCD 主界面介绍

设备成功连接以后,将会看到菜单主界面,包括控制模式、输出模式、时间事件、系统设置和系统 信息,见图 2 和图 3。LCD 下方按钮按"Enter"键可以确定进入子菜单, 按"BACK"返回上一级菜单, 按 "Up"和"Down"键, 光标可以上下移动。

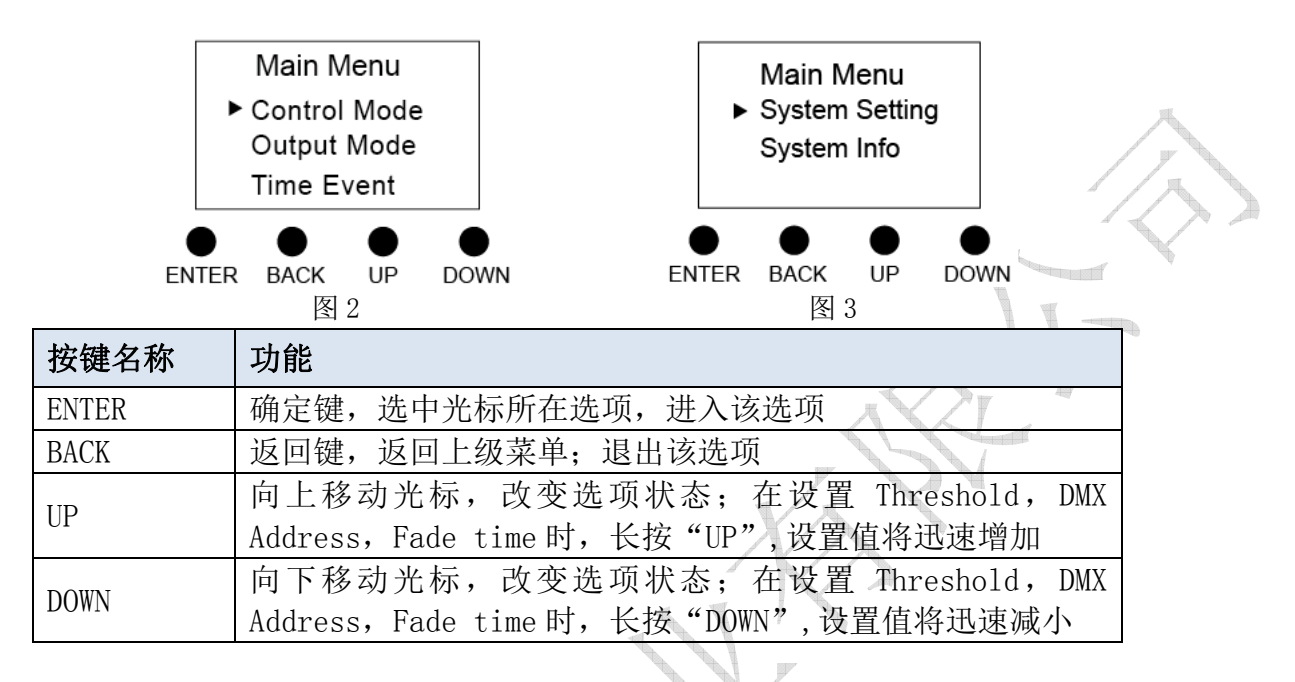

### Control Mode (控制模式)

#### 1. EU-BUS Mode (EU-BUS 模式)

在当前模式下,输出信号受 EU-BUS 命令控制, 上位机可以扫描设备, 并分配地址, 读取参数, 设 备根据上位机的指令进行操作。

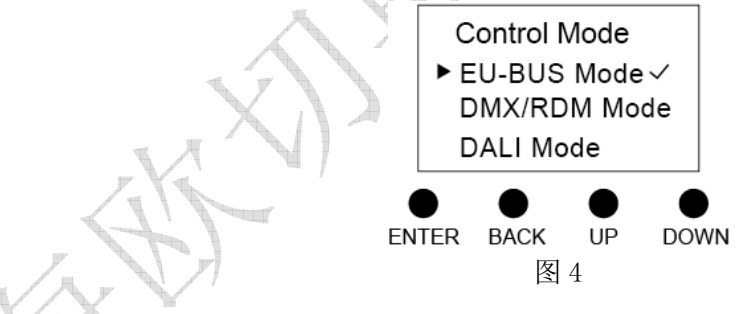

#### 2. DMX/RDM Mode (DMX/RDM 模式)

在当前模式下,输出信号受 DMX/RDM 控制。

使用 DMX512(1990)协议时,按下"ENTER"可以对每个回路设置 DMX 地址,范围为 1-511。各 回路的地址相互独立,可以相同也可以不同,可以连续也可以不连续。给所有通道设置相同的地址,就 可以进行成组控制了。

使用 RDM(2009)协议时,上位机可以扫描设备,设置设备的起始地址,并且读取设备的参数。

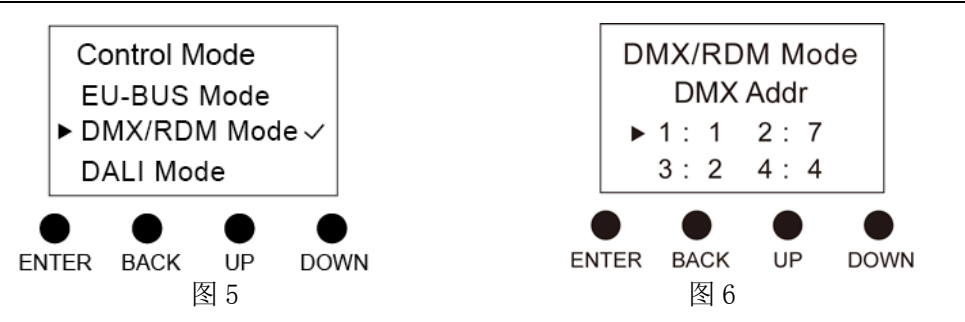

#### 3.DALI Mode(DALI 模式)

在当前模式下,输出信号受 DALI 命令控制。DALI 模式下的地址由系统自行定义或通过上位机进行 修改。按下"ENTER"可以读到 12 个回路的短地址, 他们是相互独立的。

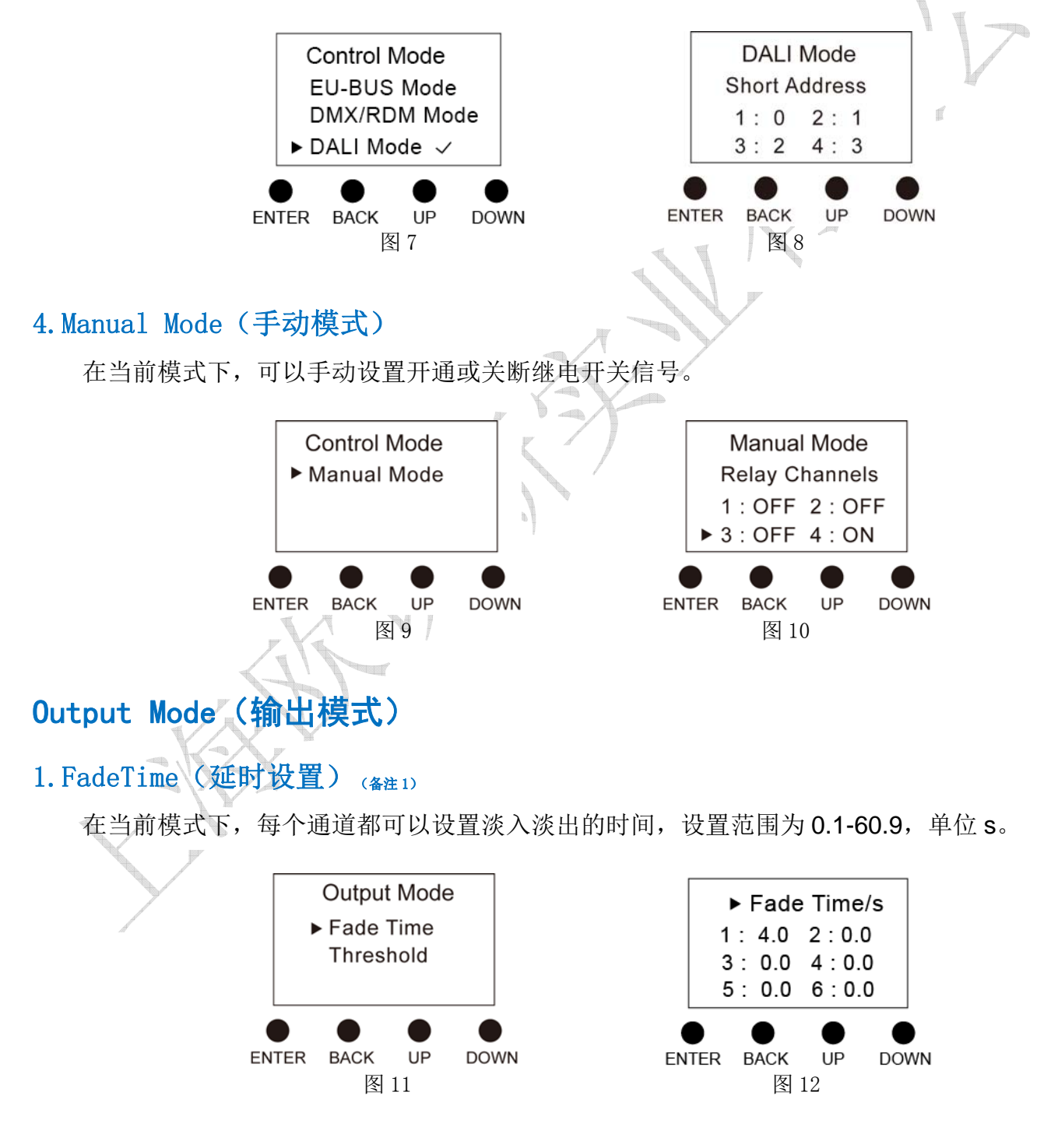

#### $2.$  Threshold (阈值设置)  $(2.2)$

每个继电开关通道都可以设置开关门限,当前接收到的亮度值≥开关门限,则打开输出,否则关闭 输出。亮度等级门限值的设置范围为 0-100%,对应 0-255 亮度等级。

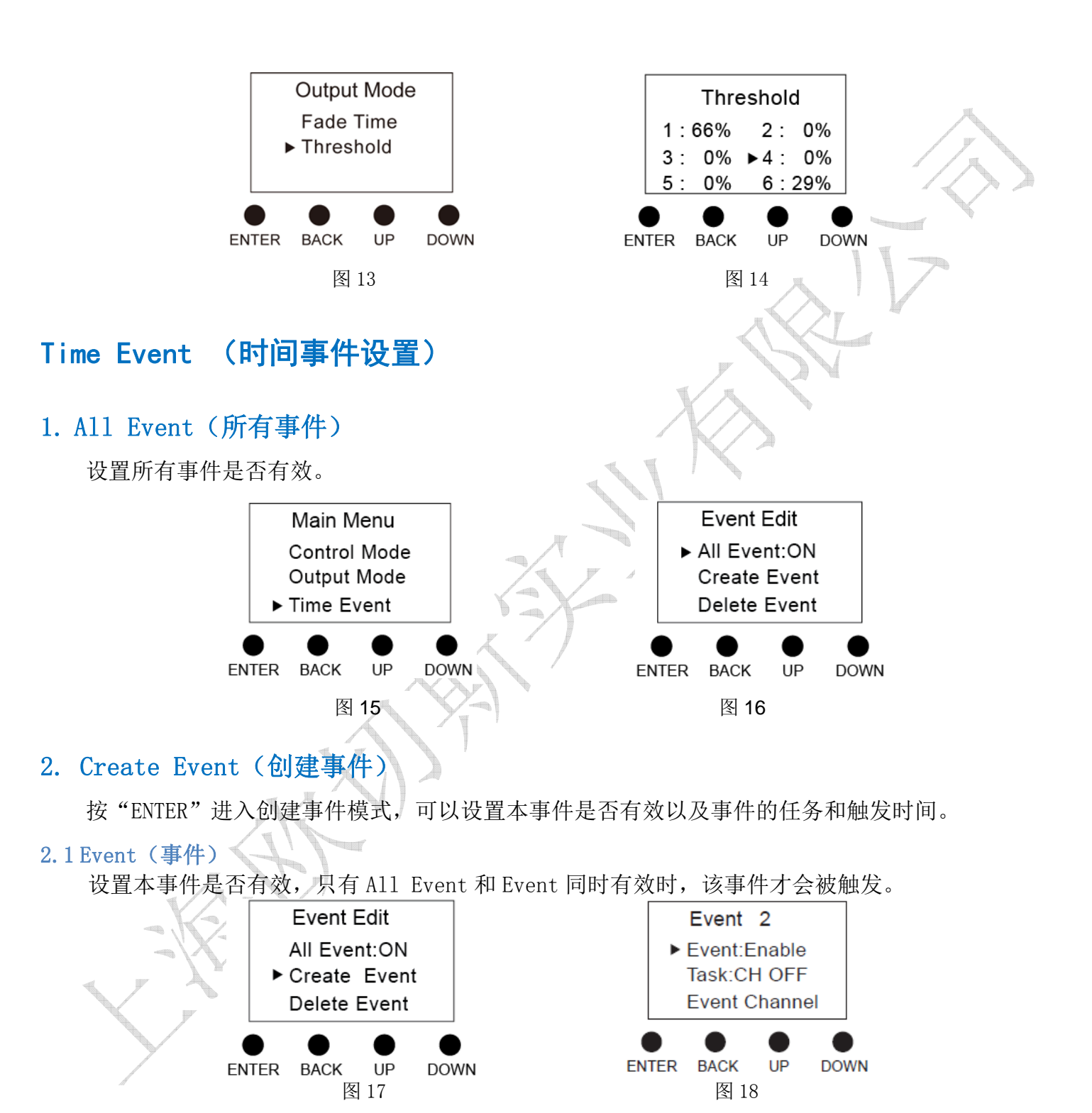

2.2 Task(任务)

设置需要触发的任务,某通道开通或关断。

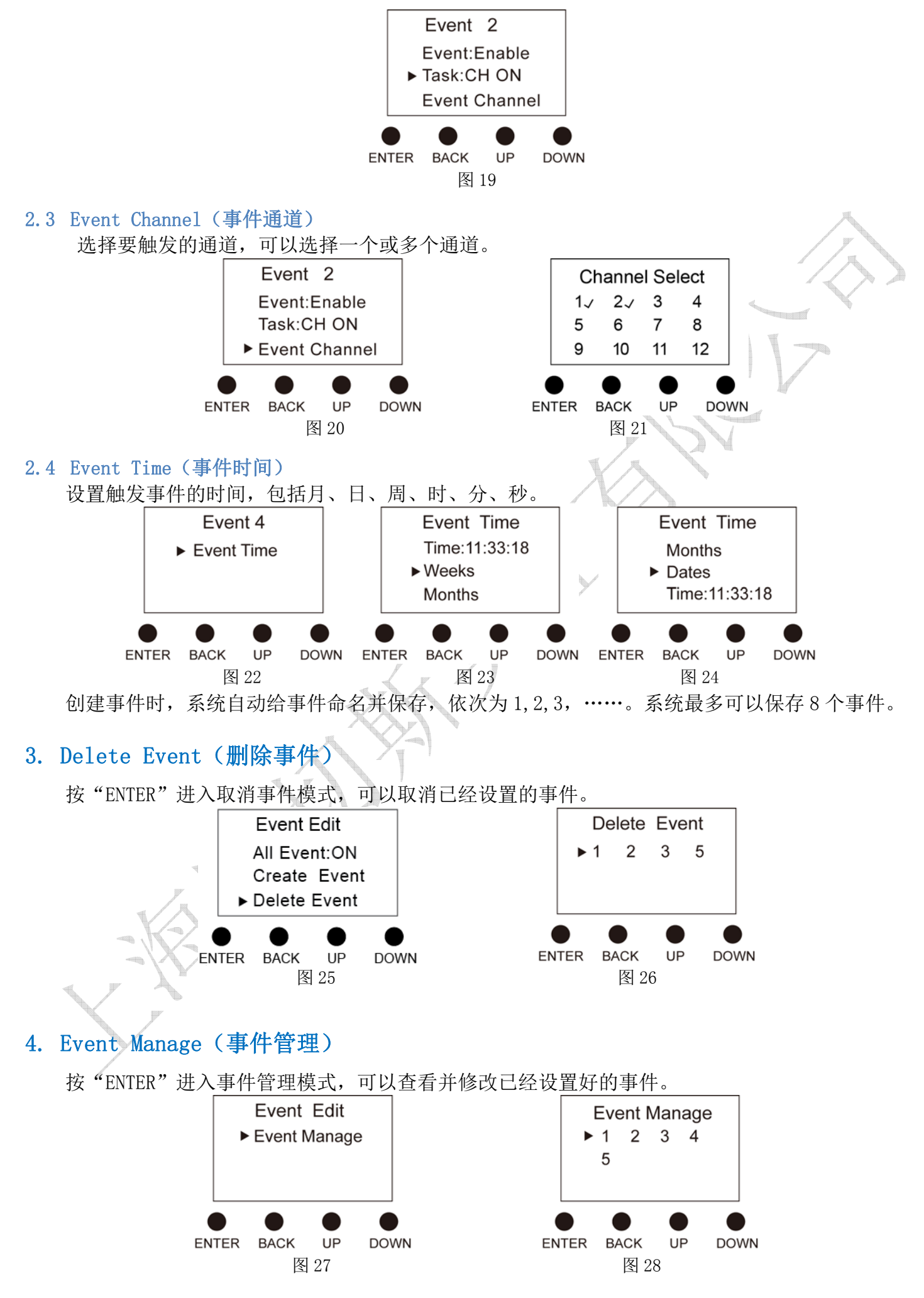

#### System Setting(系统设置)

进入系统设置后,可以设置系统当前时间,背光灯的亮灭和恢复出厂设置。

#### 1. Time Setting(时间设置)

可以设置当前的详细时间。

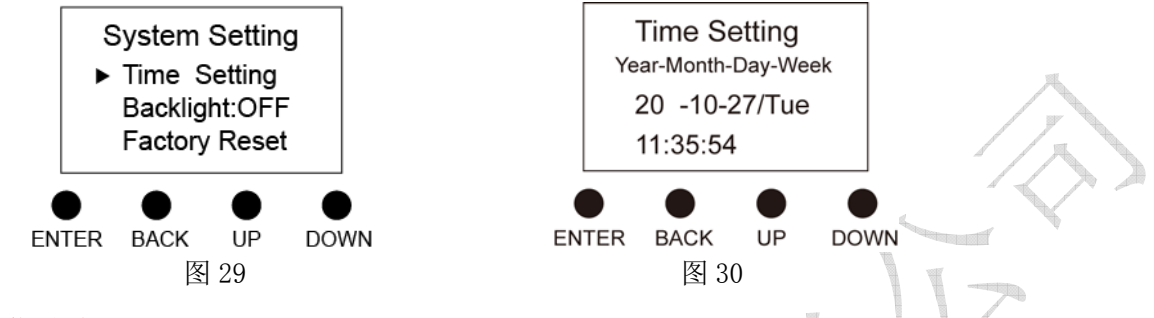

#### 2. Backlight (背光灯)

当背光灯设置为"ON"时,30s 内不对显示屏进行操作,LCD 将进入时钟模式,显示当前日期及时 间。再过60s 后,系统将自动进入睡眠模式,按任意键结束睡眠模式,进入设置状态。当背光灯设置为 "OFF"时,显示屏将一直保持在当前设置状态。

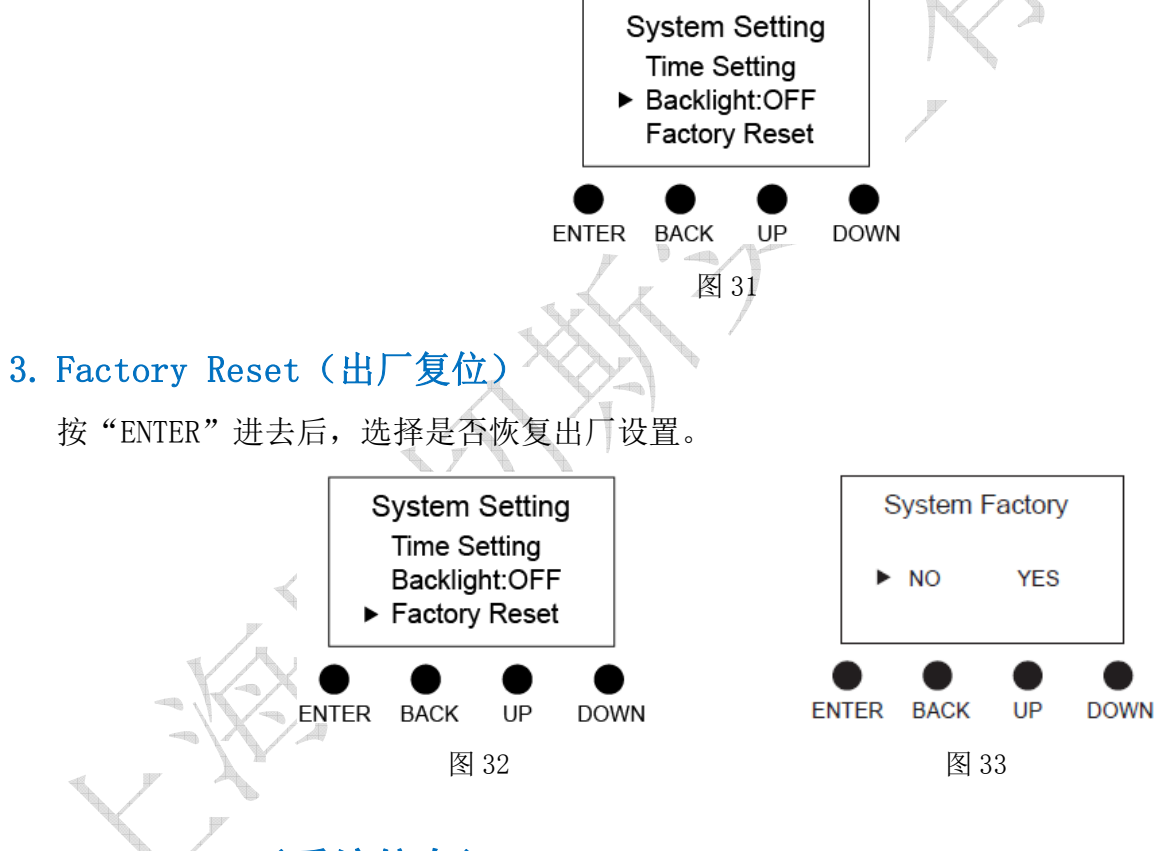

#### System Info(系统信息)

在该模式下可以列表显示当前的系统信息,其中具体显示内容如下:

- 第2行 控制模式
- 第3行 当前日期和时间
- 第4行 All Event 状态
- 第5行 事件总数
- 以下所有 事件名,事件状态或时间

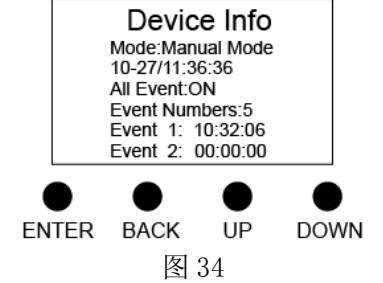

#### 手动开关功能

12 通道继电开关信号输出,每通道对应一个按键,可以手动开通或关断继电开关通道输出。

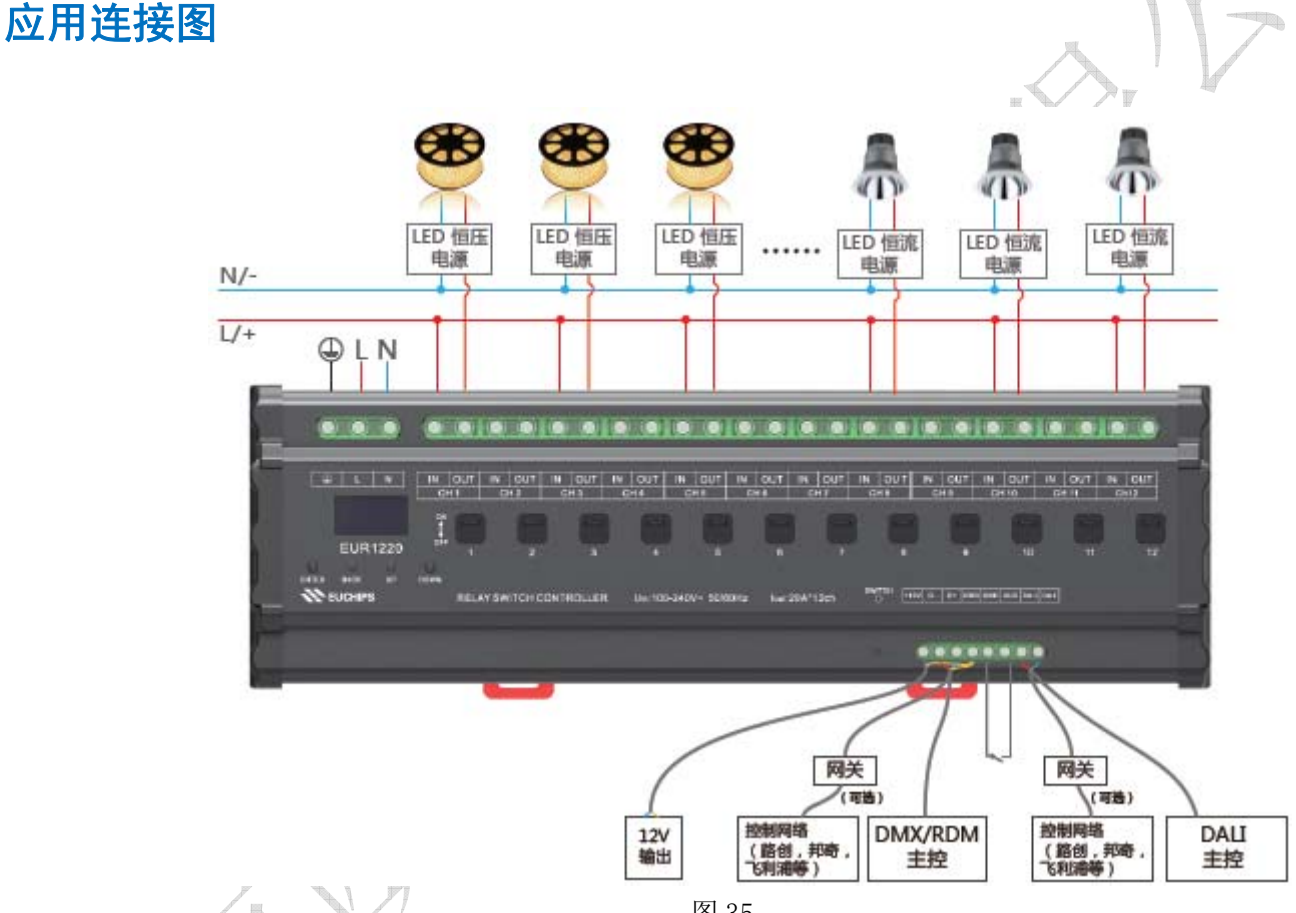

图 35

备注 1:Fade Time 设置只在 DMX/RDM 模式下有效。

备注 2:Threshold 设置只在 DMX/RDM,DALI 模式下有效。

### 事件案例

下面举例详细介绍事件设置。比如,我们要求在 8 月 5 号及每周一到五晚上 8 点继电开关通道 1, 2,4 打开输出。设置步骤见下:

1. 通过 ENTER 按键, 将 All Event 设置为 ON。

### LEUCHIPS EUCHIPS THE SECOND TELEVISION SERVIS TO A LETTER THANKS AND THE SERVIS TO A LETTER AND THE SERVIS TO A

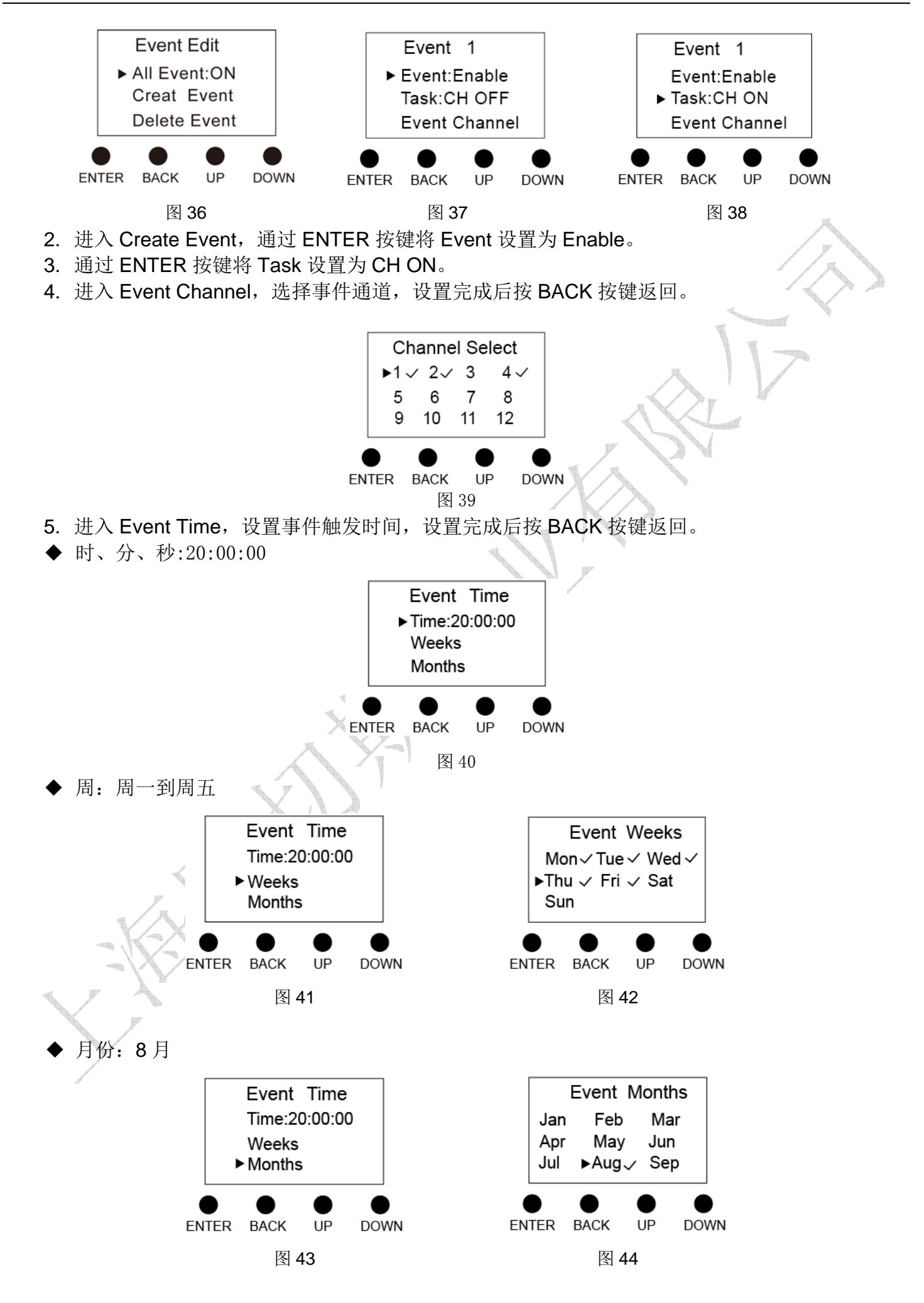

- - ◆ 日期: 5日

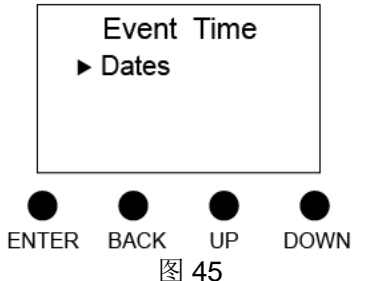

Event Dates All 04 01 02 03  $05 - 06$ 07 08 ENTER BACK **DOWN** UP 图 45 图 46 6. 设置完成后, 系统自动保存并命名为 Event1。 7. 进入 Event Manage 检查或修改事件设置。